# Runmetrix スマートフォン向けアプリ「Runmetrix」 事前インストール・設定手順のご案内

2024年3月 カシオ計算機株式会社 Runmetrixを体験いただく準備として、事前に以下をお願いいたします。

・Runmetrixアプリのインストール モーションセンサーで取得したデータを閲覧していただくのに必要 ・Runmetrixコーチングの設定 データ分析およびコーチング機能(アドバイスなど)のご使用に必要

お手数おかけいたしますが、事前の作業をよろしくお願いいたします。

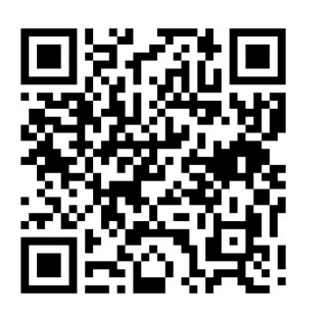

AppStore はこちら!

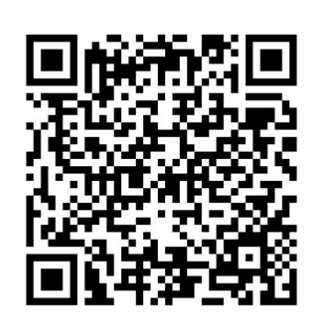

Google Play はこちら!

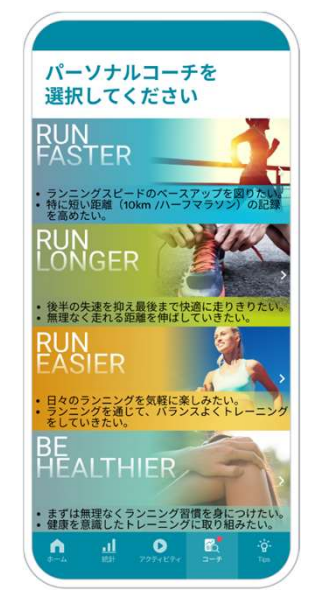

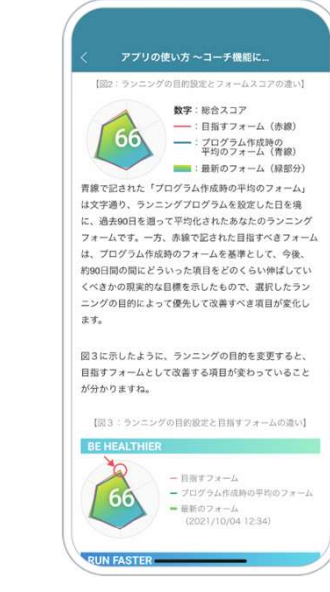

CASIO

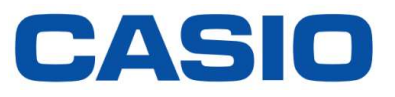

# 1. Runmetrixアプリケーションのインストール

## 2. Runmetrixコーチングの設定

### CASIO

 $\leftarrow$  $Q$  : Runmetrix-ランニン グアプリでランニン グの距離を測定 CASIO COMPUTER CO., LTD.  $4.3\star$  $\overline{3+}$ 1万 以上 358 件のレビュ ダウンロード数 3歳以上の  $\Omega$ インストール 予測タイムや<br>ポテンシャルを<br>算出 3Dアニメで<br>フォームを確認 ランニング<br>データを記録 ーフンニン<br>フォームを  $24.8$  $6:08$ このアプリについて  $\rightarrow$ 距離、速度、ダイエットの目標を達成するための ランニング・トレーニングアプリ 健康&フィットネス データ セーフティ  $\rightarrow$ データの安全は、デベロッパーによるユーザーデ ータの収集、共有方法を理解することから始まり ます。データのプライバシーとセキュリティの方 針は、アプリの使用方法、ユーザーの年齢やお住

AppStoreもしくは Google Playにて 「Runmetrix」アプリを インストールします。

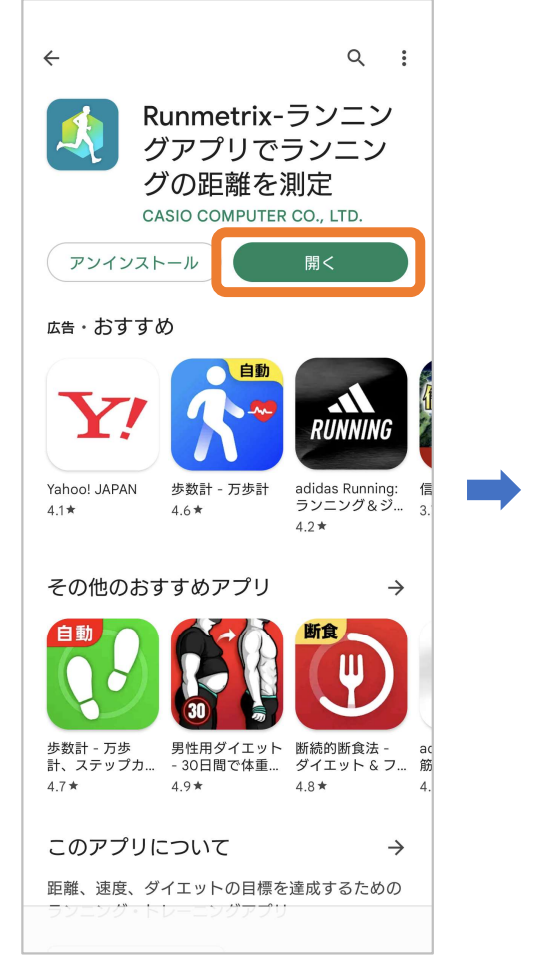

Runmetrixアプリを開きます。

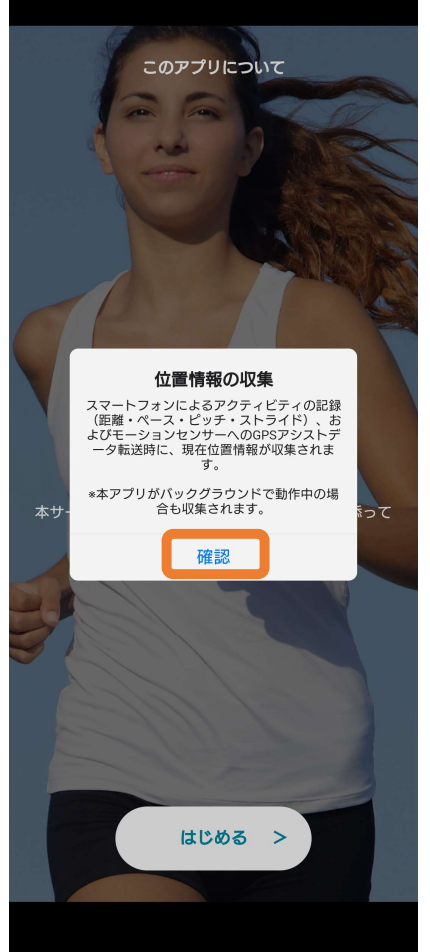

「位置情報の収集」ダイアログで 「確認」をタップします。

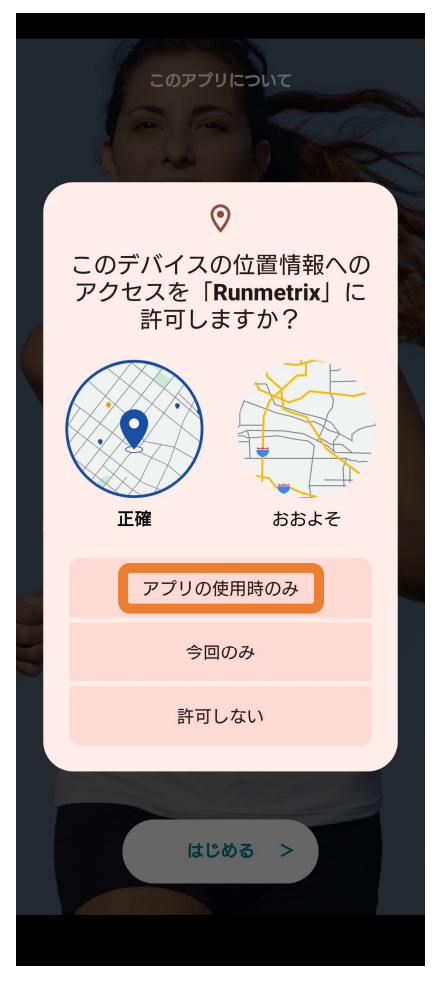

「アプリの使用時のみ1をタップ します。

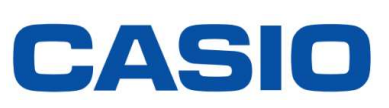

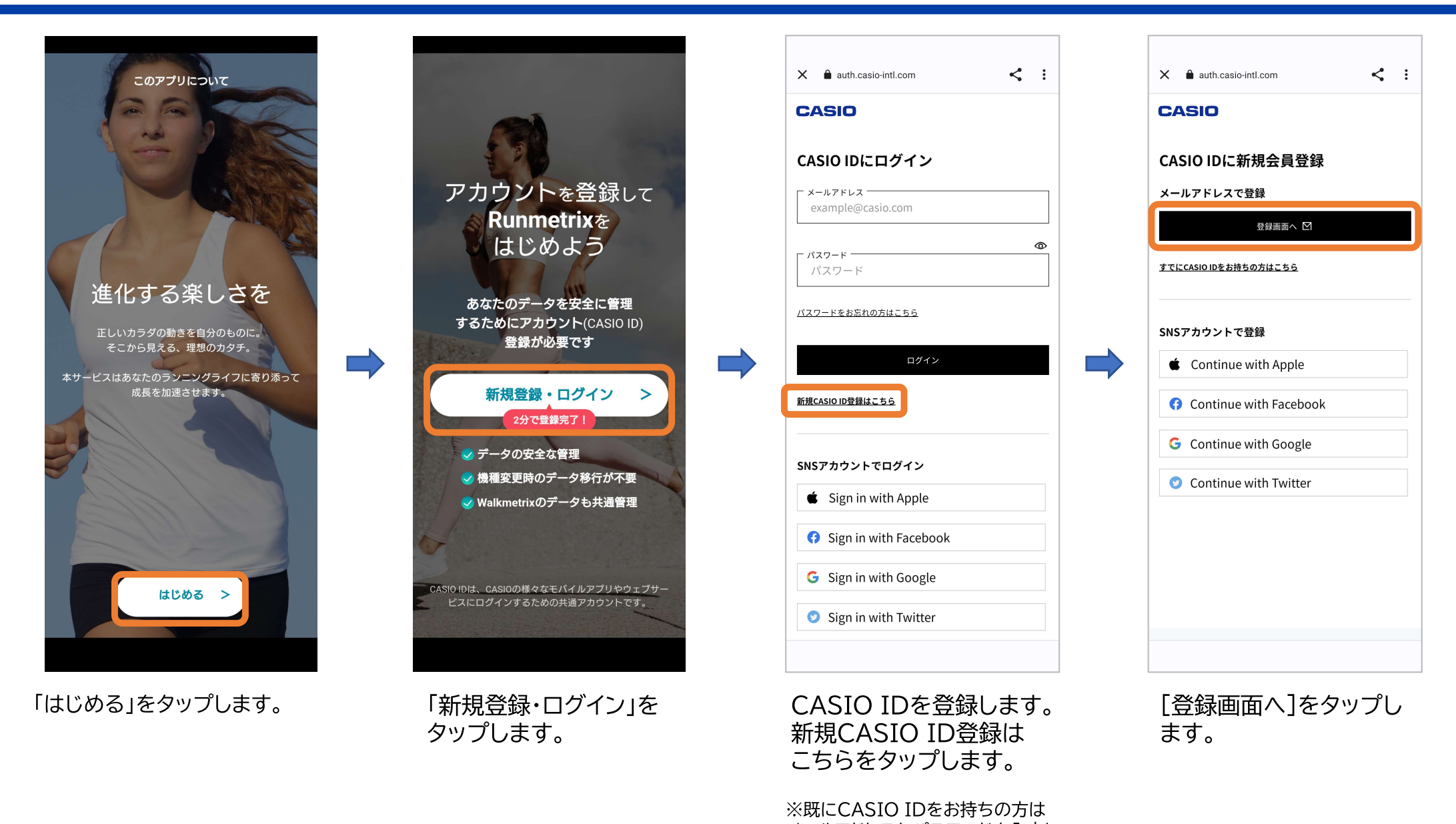

 $\boldsymbol{\mathcal{L}}$ 

メールアドレスとパスワードを入力し 「ログイン】をタップして「ソフトウェア 利用許諾」へ進んでください。

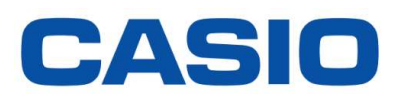

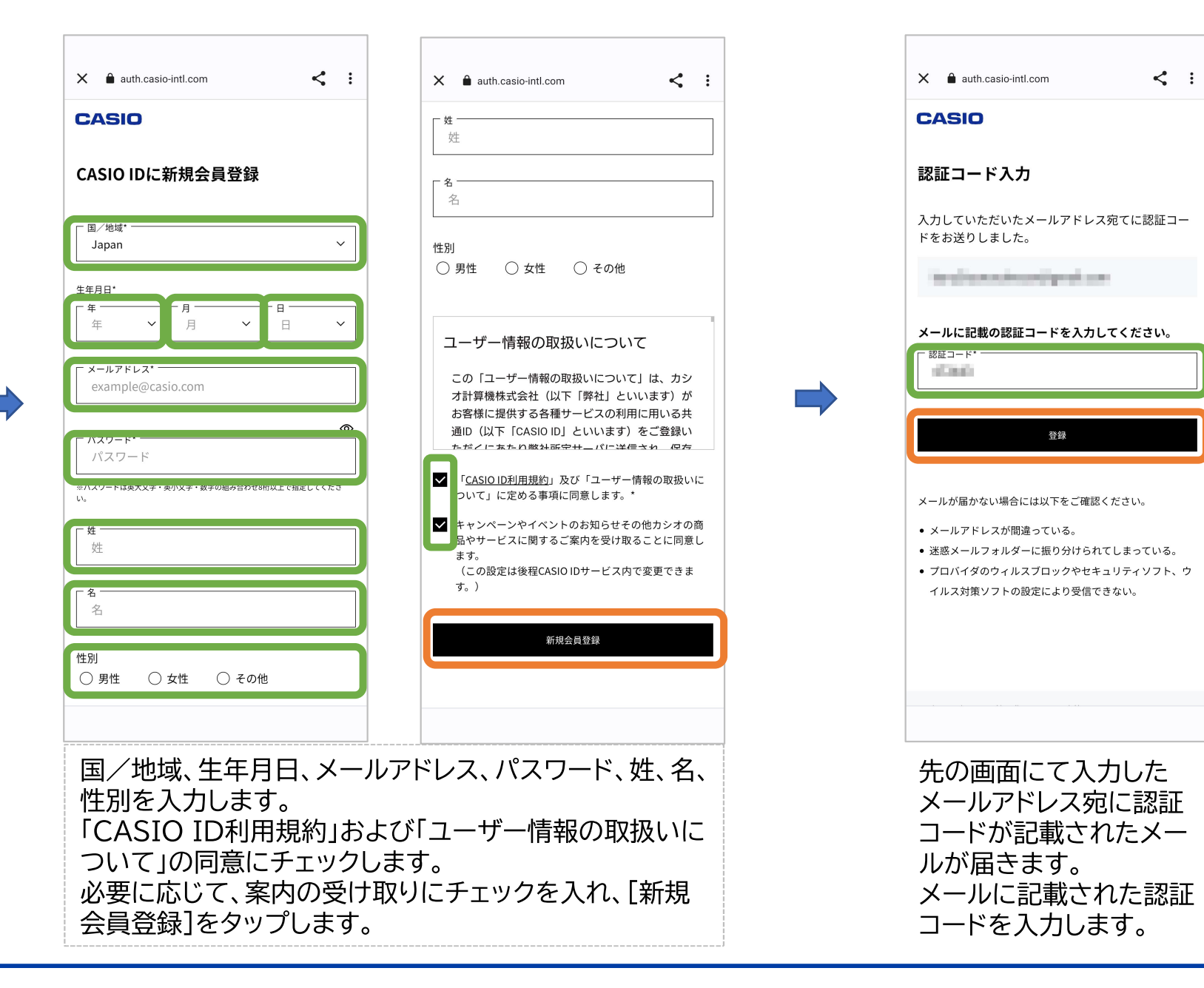

### CASIO

#### Runmetrix

ソフトウェア利用許諾

このアプリを利用するには、ソフトウェア利用許諾をお読みに ▲ なり、同意していただく必要があります。 最後までお読みいただくと次に進めます。

#### ソフトウェア利用許諾

#### 利用規約

この規約(以下「本規約」といいます)は、カシオ計算機株式 会社 (以下「弊社」といいます) が提供するアプリケーション 「Runmetrix」及び「Walkmetrix」(以下総称して「本アプリ ケーション」といいます)をお客様にてご使用いただく場合の 条件を定めるものです。本規約に同意いただけない場合、お客 様にて本アプリケーションをご使用いただくことはできませ  $\mathbf{h}$ 

#### **第1名 (使田昨時)**

1. 弊社は、本規約に定める条件により、お客様に対して、お 客様のご利用になるスマートフォン等ハードウェア(以下「ハ ードウェア! といいます) において本アプリケーションをそれ ぞれ1つ使用することができる非独占的かつ譲渡不能な権利を 許諾します。

2. 本規約に基づく本アプリケーションの使用許諾契約(以下 「本契約」といいます)は、お客様が本規約に同意した時点で 当社およびお客様の間において効力を生ずるものとします。 3 お客様が未成年者である場合には、親権者その他の法定代 理人の同意を得た上で本規約に同意する必要があります。

#### 第2条 (禁止事項)

1. お客様は、本アプリケーションの全部又は一部について、 有償又は無償を問わず複製、修正、改変、翻案、翻訳、貸与、 リース、再販、頒布、公衆送信および輸出その他の処分行為を することはできません。

2. お客様は本アプリケーションをリバースエンジニアリン グ、逆アセンブル、逆コンパイル等することはできません。

3. お客様は第三者に対して、本アプリケーションの使用を再

### ソフトウェア利用許諾

**Runmatriv** 

1. 本アプリケーションをインターネットに接続された環境 (お客様が自己の責任および費用において当該環境を準備する ものとします)で利用した場合、お客様における本アプリケー ションの利用に関する情報(「プライバシーノーティス」に定 める情報を指し、以下「利用情報」といいます)が、定期的に 弊社所定のサーバに自動送信されます。 2. 弊社は、自動送信された利用情報を、「プライバシーノー ティス」の定めに従って保有し、利用することができるものと します。

#### 第6条 (本規約の変更)

弊社は、本規約を適宜変更できるものとし、変更が生じる場 合には弊社のWebサイト又は本アプリケーション上にその旨掲 - 11-1000 : 11-11-11-11<br>載することによりお客様に通知するものとします。弊社による 変更内容の通知後にお客様が本アプリケーションをご利用にな ると、変更した本規約に同意したものとみなします。

第7条 (本アプリケーションの終了又は変更) 弊社は、本アプリケーションを、お客様に対する事前の通知 なしに、いつでも終了又は変更することができるものとしま ਰ

#### 第8条 (本契約の終了)

1 本契約は、お客様が本規約の条項のいずれかに違反した場 合、直ちに終了するものとします。本契約が終了した場合、お 客様は、直ちに、本アプリケーションの使用を停止し、かつ、 本アプリケーションをハードウェアからアンインストールしな ければなりません。 2 第3条、第4条、第5条、第8条および第9条は、本契約 終了後においても有効に存続するものとします。

#### **筆9冬 (その他)**

1. 本契約は、日本法を進拠法とします。 2. 本契約に関して紛争が生じた場合には、東京地方裁判所を 第一審の専属的合意管轄裁判所とします。

 $PLF$ 

### 同意する

ソフトウェア利用規約を下までスクロールさせながらご 一読いただき、「同意する1をタップします。

#### **Punmotriv**

#### プライバシーノーティス

このアプリを利用するには、プライバシーノーティスをお読み ▲ になり、同意していただく必要があります。 最後までお読みいただくと次に進めます。

#### プライバシーノーティス

プライバシーノーティス

このプライバシーノーティス (以下「本プライバシーノーティ スーといいます)は、弊社のアプリケーション「Runmetrix」 及び「Walkmetrix」(総称して、以下「本アプリケーション」 といいます)から自動送信される各種情報(以下「ユーザー情 報」といいます)とその取り扱いについて定めたものです。

#### 1 コーザー情報 本アプリケーションの利用にあたり弊社所定のサーバに自動送 信され、保存されるユーザー情報は以下のとおりです。

(1) プロフィール情報: · CASIO IDにご登録頂いている情報(氏名、メールアドレスな ど)

・時計製品及び本アプリケーションに設定されたお客様に関す る情報(生年月日、身長、体重、性別、プロフィール登録画像 など

#### (2) デバイス情報:

・本アプリケーションがインストールされたスマートフォン等 のデバイス及び本アプリケーションと機能連携するハードウェ ア製品(以下「連携デバイス」といいます)の端末情報(端末 識別子、機種、OSバージョン、利用ログ、クッキー情報など)

(3) アクティビティ情報 (\*1): ・本アプリケーション及び連携デバイスに記録、保存されたお 客様のアクティビティログに関する情報(位置情報、心拍デー タ. アクティビティ日時、各種測定値・計数など)

### **Punmotriv**

#### プライバシーノーティス

ogleFitの情報及び本アプリケーションにおける使用方法は以下 の通りです。 ·本アプリケーションで連携されるデータ:体重、歩数、移動

距離 •本アプリケーションにおける利用目的:本アプリケーション 上の体重、歩数、距離の表示及びこれらの情報を元に算出され るその他のアクティビティ数値を表示するため。 なお、本アプリケーションから収集したお客様情報をGoogle Fi tの各機能に連携させることもでき、この場合にGoogle Fitで取 り扱われる個人情報は、Google社のプライバシーポリシー (ht

#### tps://policies.google.com/privacy)が適用されます。 8. 本プライバシーノーティスの変更について 本プライバシーノーティスは変更される場合があります。変更 内容は、本アプリケーション上に掲示され、本アプリケーショ ンの通知機能によりお客様へ通知されます。お客様の責任にお

いて適宜変更内容をご確認頂き、もしも変更にご同意頂けない 場合には、本アプリケーション上の"設定メニュー"内の"プライ バシーノーティス"から設定を変更するか、本アプリケーション をアンインストールして利用を停止してください。

#### 9. 管理者及びお問い合わせ窓口 (1) 個人情報管理責任者: カシオ計算機株式会社 執行役員 営業本部 国内営業統轄部長

(2) ユーザー情報の取扱に関するお問合せ先: ご利用の本アプリケーションがRunmetrixの場合: support\_run metrix@casio.co.ip ご利用の本アプリケーションがWalkmetrixの場合: support\_w alkmetrix@casio.co.jp

\* 上記にメールでご連絡いただけましたら、折り返しご連絡差 し上げ、ご本人様確認後にお手続き(個人情報の開示、訂正・ 追加、削除等を含みます)させていただきます。 以上

#### 同意する

プライバシーノーティスを下までスクロールさせながら ご一読いただき、「同意する1をタップします。

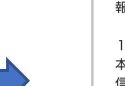

### CASIO

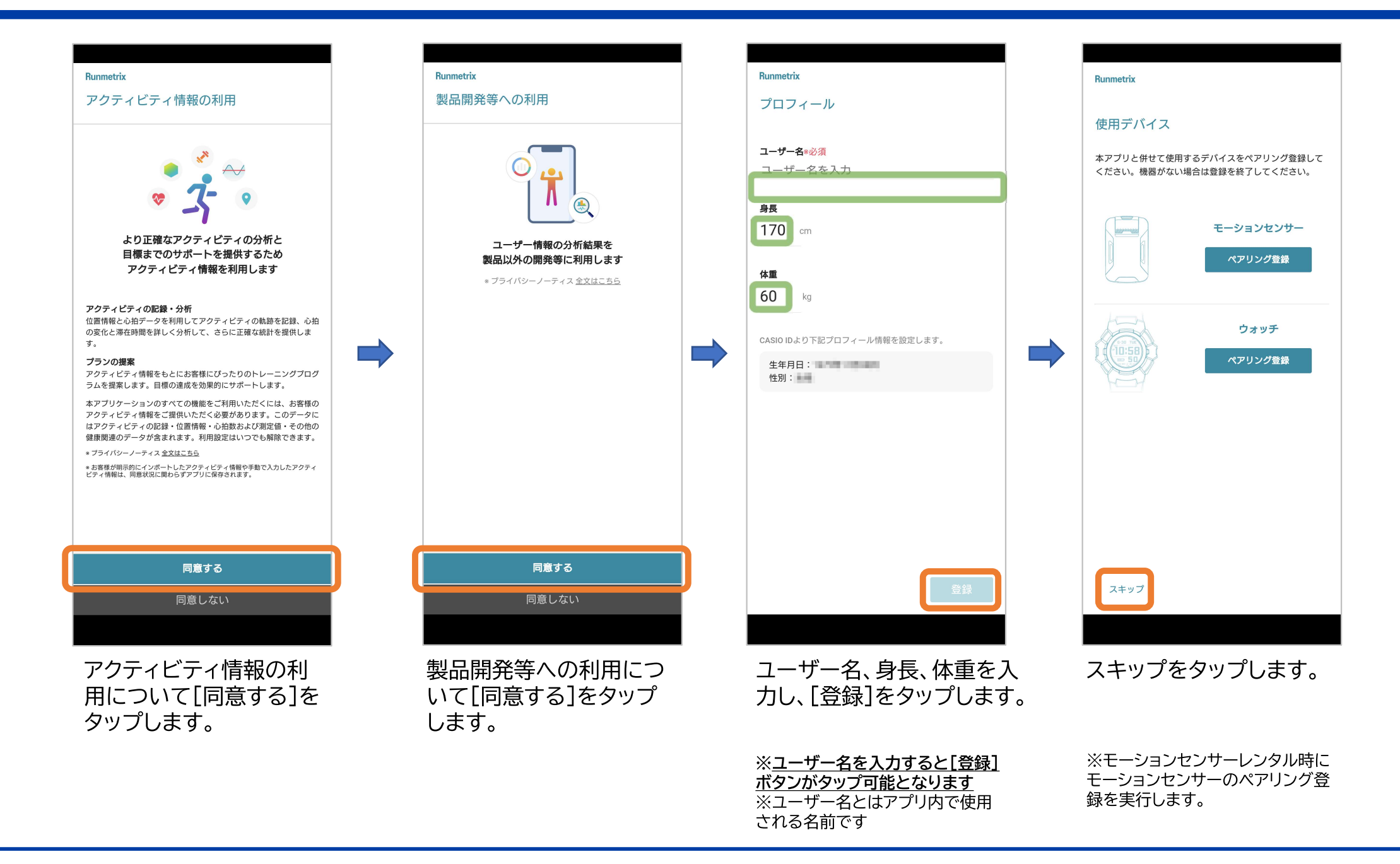

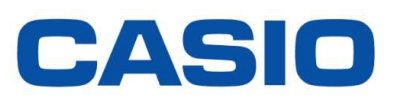

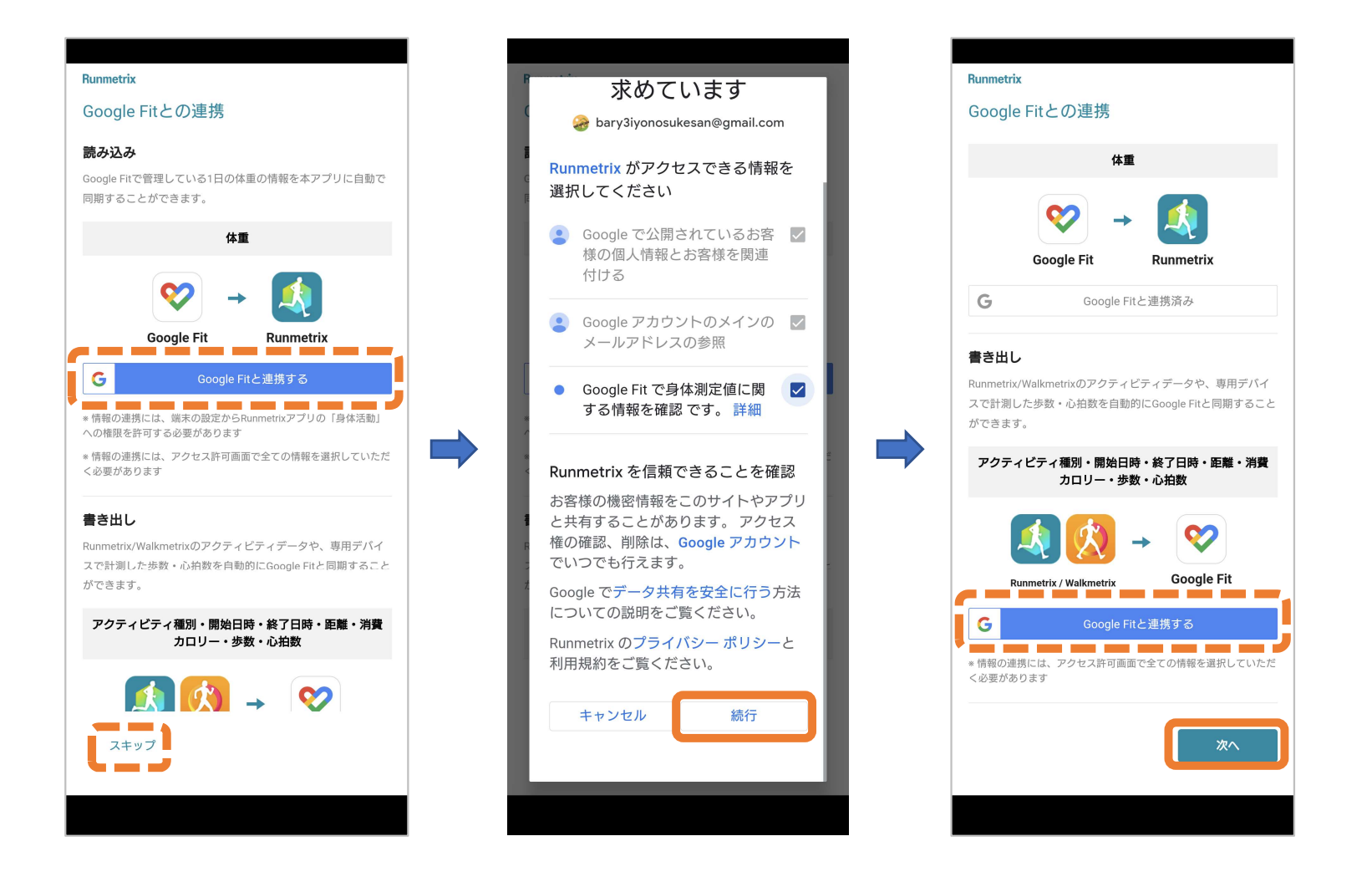

健康管理アプリ(Apple ヘルスケアもしくはGoogle Fit)との連携設定実施は任意です。 連携(上図では「Google Fitと連携する」)もしくは「スキップ」を選択し、最後に「次へ]をタップし ます。 ※上記画面はGoogle Fitとの連携(Google Fit→Runmetrix)を設定する例です ※この設定は後からRunmetrixアプリにて設定変更が可能です。

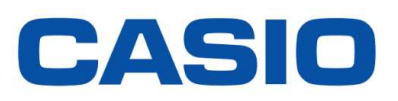

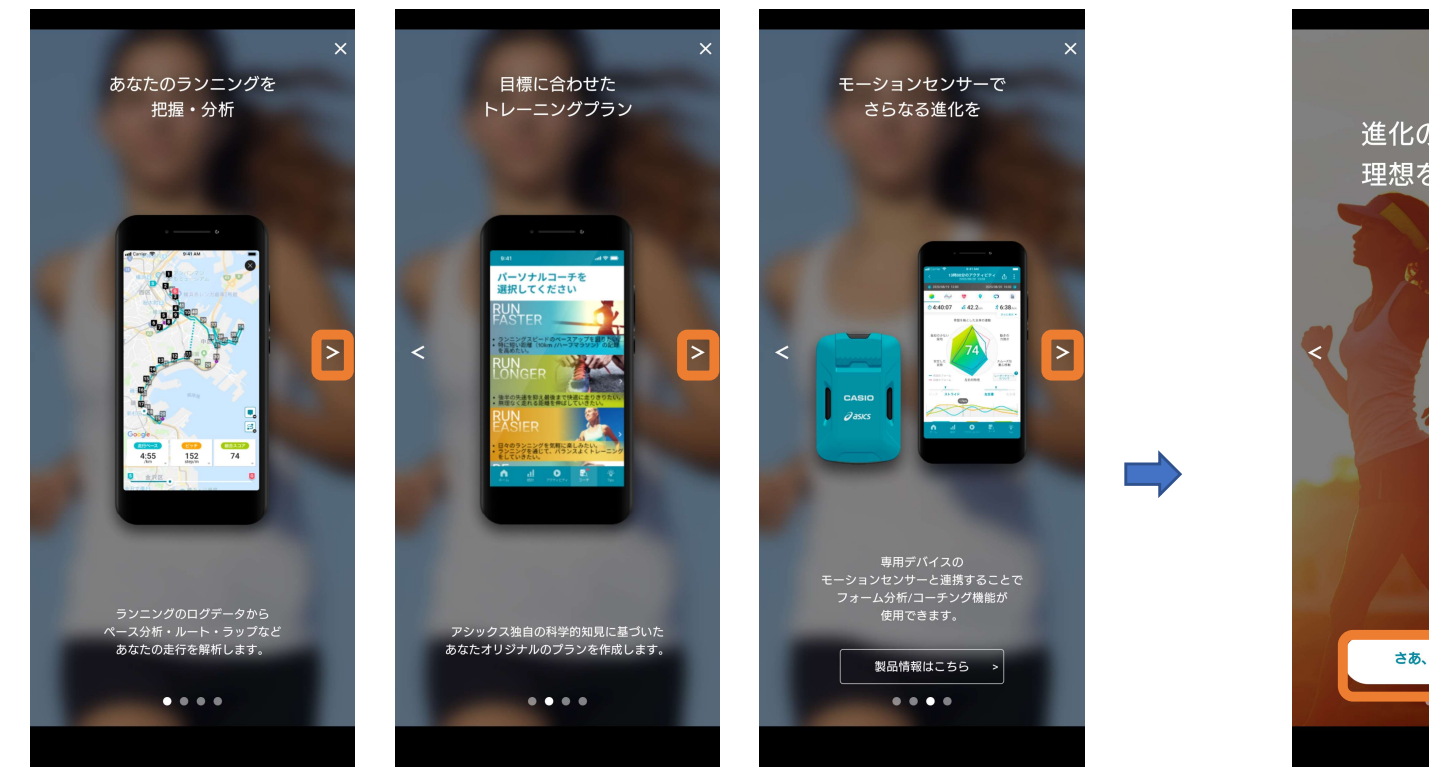

説明や画像を確認しながら、スワイプしていきます。 右上の「×」で説明をすべてスキップすることもできます。

以上でアプリケーションのインストールは完了です。 引き続きコーチングの設定をお願いいたします。

前の画面に戻ることも可能です。

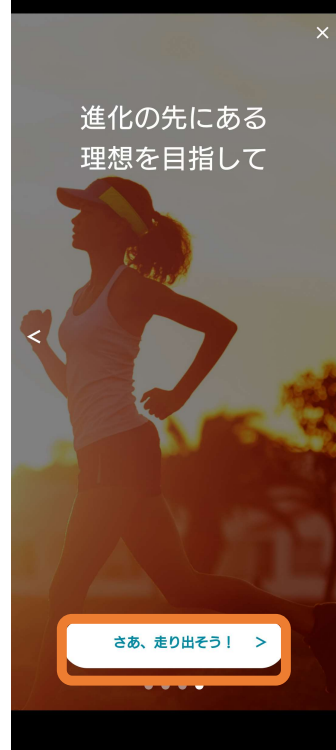

「さあ、走り出そう!」 をタップします

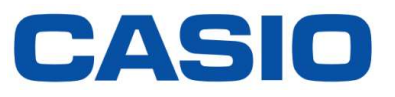

# 1. Runmetrixアプリケーションのインストール

# 2. Runmetrixコーチングの設定

### パーソナルコーチングについて

Runmetrixでは目的に応じたパーソナルコーチングの設定が可能です。

下記の「ねらい」を達成するためのトレーニングメニューの作成、フォーム分析結果に基づいた筋トレやストレッチの提案を 行います。

体験会では、1回・短時間のランで分析条件を満たし分析結果を表示させるために、「RUN EASIER」もしくは「BE HEALTHIER」を選択します。(次ページ以降で「RUN EASIER」を選択する手順を説明しています)

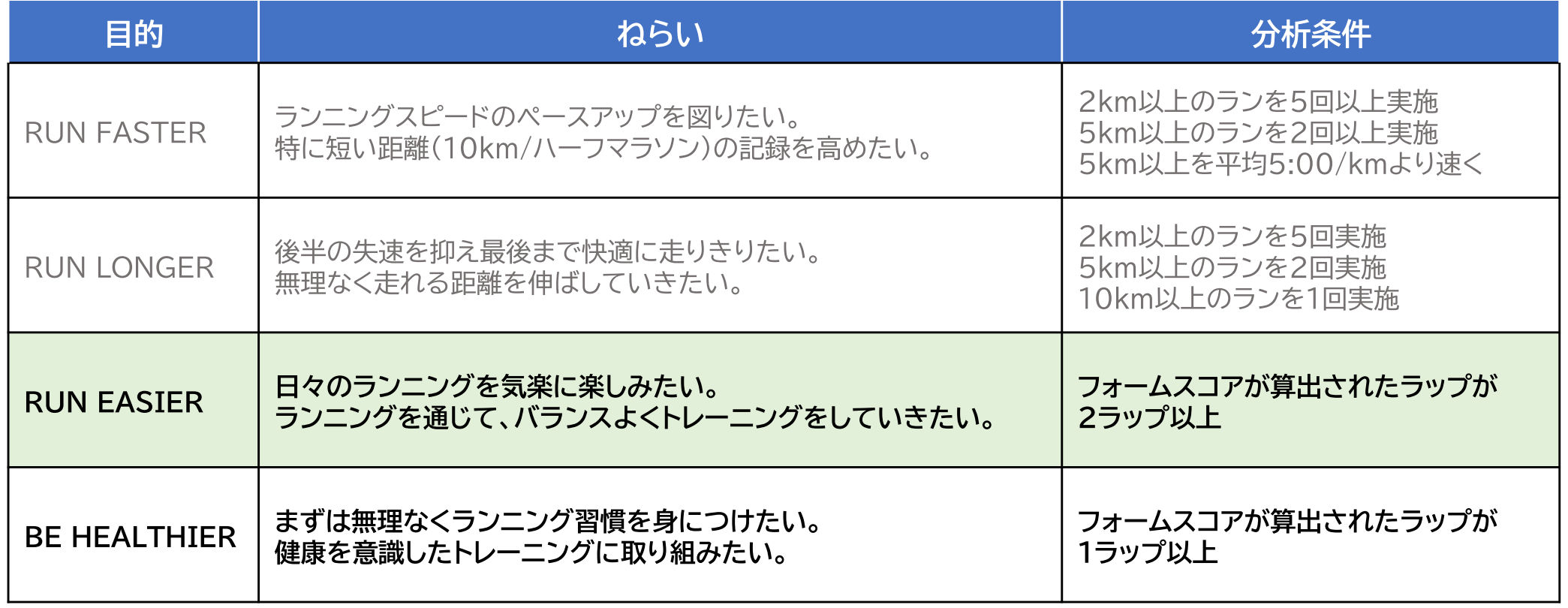

### Runmetrixアプリ コーチング目的設定

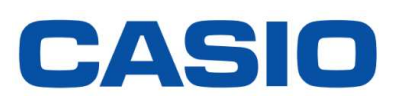

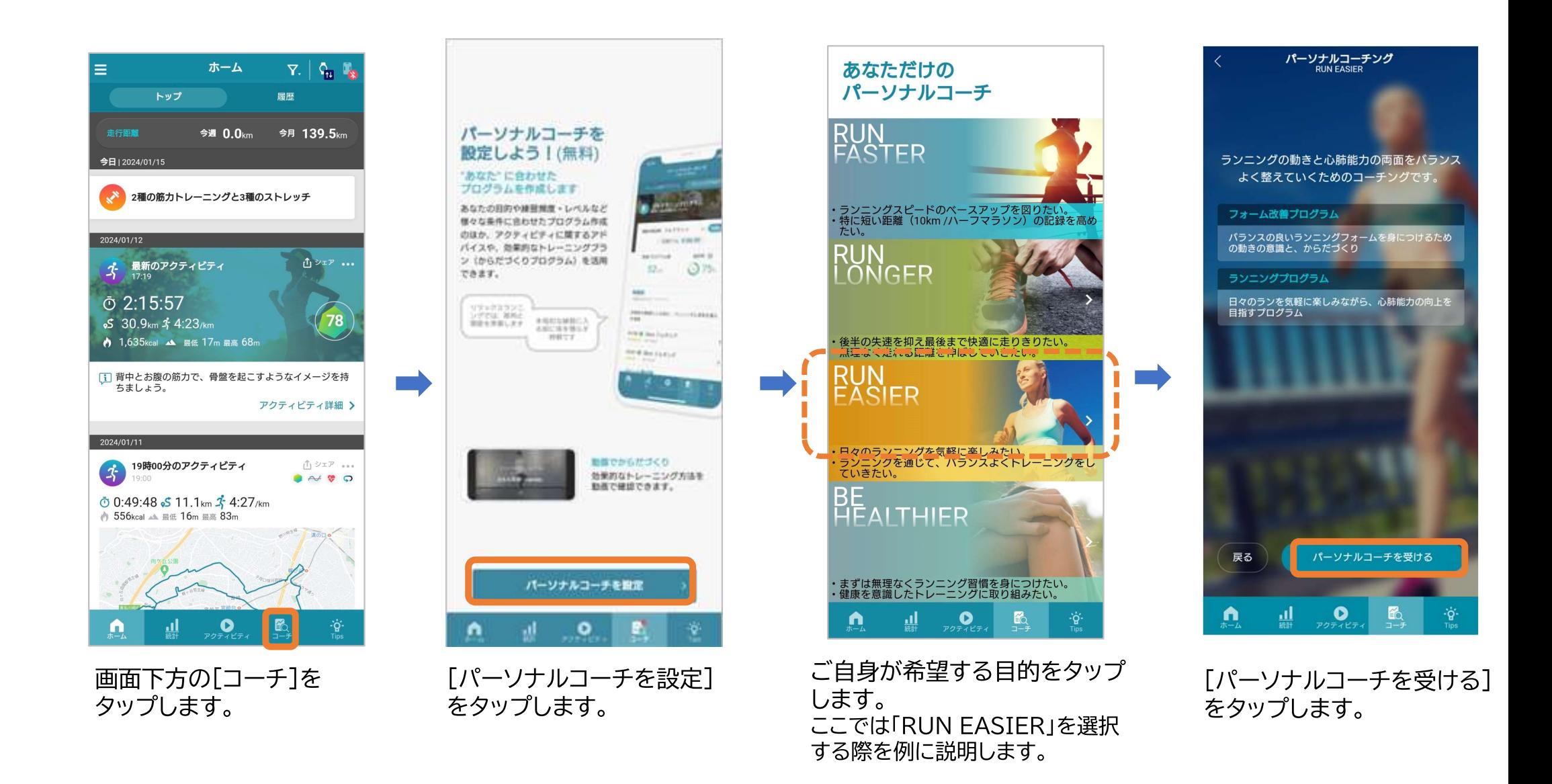

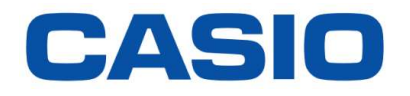

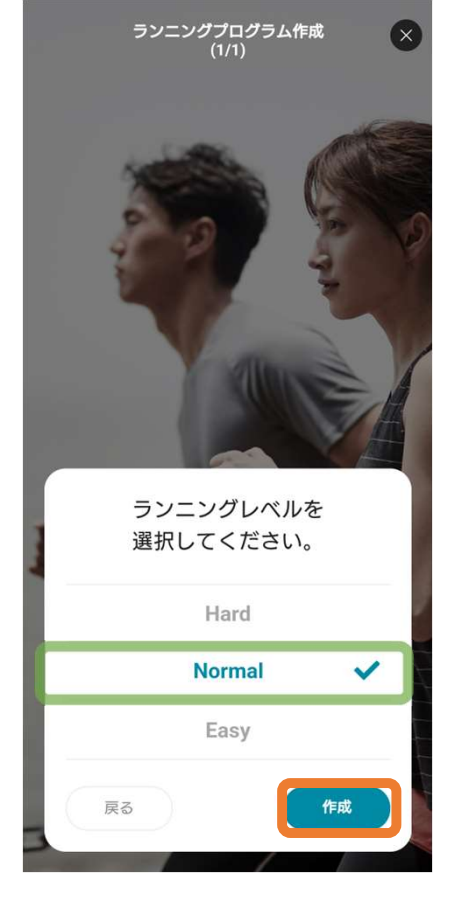

画面下方の[コーチ]を タップします。

以上で、Runmetrixの事前設定は完了です。 おつかれさまでした。 体験会を楽しみにお待ちください。

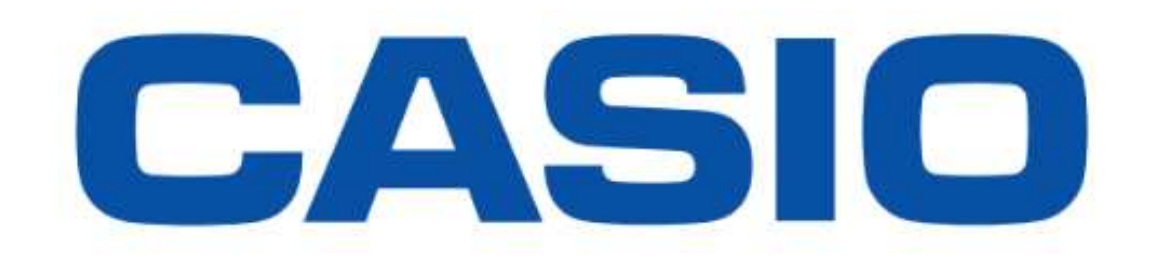